**Career for the Future Academy**  สถาบันพัฒนาบุคลากรแห่งอนาคต  $73/1$  อาคารสำนักงานพัฒนาวิทยาศาสตร์และเทคโนโลยีแห่งชาติ (สวทช.) ชั้น 6 ถนนพระรามที่ 6 แขวงทุ่งพญาไท เขตราชเทวี กรุงเทพฯ 10400 โทรศัพท์0 2644 8150 โทรสาร 0 2644 8110 www.career4future.com

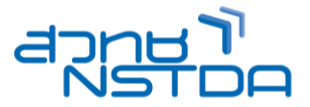

# **Adobe Photoshop CC 2024 การสรา้งสรรคแ์ ละตกแตง่ ภาพอยา่ งมอือาชพี MUL014**

#### **หลักการและเหตุผล** :

ี่ บัจจุบันงานออกแบบสร้างสรรค์กราฟิกดีไซน์ คงหลีกนี้โปรแกรมยอดนิยม อย่าง Adobe Photoshop ไปไม่ได้ ด้วยการพัฒนาอย่างต่อเนื่องของโปรแกรม อย่างเวอร์ชัน CC 2024 ทำให้งานสร้างสรรค์และงานตกแต่งภาพ เป็นเรื่องที่ ึ่ง่ายดายและผลงานออกมาสวยงามแบบมืออาชีพ หลักสูตรนี้จึงจะได้เน้นเครื่องมือที่ใช่ในการสร้างสรรค์งานตกแต่งภาพ ี และ เครื่องมือใหม่ๆที่พัฒนาขึ้นมาใหม่ในเวอร์ชัน CC 2024 พร้อมประยุกต์ ทำ Workshop ต่างๆ ไม่ว่าจะเป็น งานตัดต่อ ี รีทัชภาพ งานปรับแสงสีของภาพ งาน Drawing & Painting และยังสร้างสรรค์งานแอนิเมชัน เครื่องมือ HDR สำหรับการ ิตกเต่งสีภาพแบบช่างภาพมืออาชีพ เครื่องมือในการตกแต่งภาพ และเครื่องมือ MB ที่ช่วย จัดการภาพได้อย่างรวดเร็ว ได้ ื่อย่างง่ายดาย เพื่อที่จะนำไปใช้กับงานออกแบบต่างๆได้ ไม่ว่าจะเป็น งานออกแบบโฆษณา งานพรีเซนเทชัน งาน เว็บไซต์ เป็นต้น

### **วัตถุประสงค์**:

- ผู้เข ้ารับการอบรมจะได้รับความรู้ และสามารถใหม่ๆ-ของโปรแกรม Photoshop CC 2024
- ผู้เข ้ารับการอบรมจะได้รับความรู้ และสามารถ รวมถึงเทคนิคในการท างาน Photoshop ได้อย่างรวดเร็ว
- ผ้เข้ารับการอบรมจะได้รัจักกับการใช้เครื่องมือในตกแต่งภาพและการออกแบบงานกราฟิกได้อย่างมีประสิทธิภาพ สูงสุด

### **หลกัสูตรนเี้หมาะส าหรบั** :

- ผู้ที่ต้องการรู้จักกับเครื่องมือและความสามารถใหม่ๆ ของ Photoshop CC 2024
- ผู้ที่ต้องการรู้จักเทคนิคและแนวคิดในการออกแบบตกแต่งภาพ โดย Photoshop 2024
- ผ้ที่ต้องการนำเทคนิคต่างๆ มาประยุกต์ สร้างสรรค์ผลงาน ใหม่ๆ ขึ้นมา

# **ความรพู้ นื้ ฐาน** :

• มีพื้นฐานความรู้ การใช้งานโปรแกรมคอมพิวเตอร์เบื้องต้น

### **เนอื้ หาการอบรม** :

### **Lesson 1: แนะน าความรคู้ วามเขา้ใจในงานออกแบบสอื่ โฆษณาประชาสมัพนัธ์**

- $\bullet$  ความเข้าใจเกี่ยวกับขนาดของภาพ Resolution , DPI , PPI
- ระบบ Color Mode , RGB , CMYK การทำหนดค่าแบบไหนเหมาะกับอะไร
- การตั้งค่า Document แบบละเอยีด สอนทุกชอ่ ง
- การใช้ Template Photoshop คุณสมบัติจาก Version ล่าสุด
- แหล่ง Load ภาพสวยๆ ฟรี มากกว่า 10,000 ภาพ เพื่อทำ Content คุณภาพ
- แนวคิดการเลือกใช้ Font (Type Face) แบบมืออาชีพ ลงตัว
- ่ แนะนำแหล่ง Download Font คุณภาพแบบมืออาชีพ และวิธีการลง Font
- ุ แนวคิดการจัดองค์ประกอบ เพื่อสร้างงาน สวยๆ แบบมืออาชีพ
- แนวคิดการกำหนดขนาด ใน Social Media ต่างๆ ให้คมชัด Support ทุก Social Media
- แนวคิดการแตง่ สภี าพ การจัดองคป์ ระกอบ รวมภาพ
- ทำความเข้าใจเกี่ยวกับงานด้าน Composition โดยศึกษาจากตัวอย่างชิ้นงาน
- การเตรียบไฟล์ที่จะบำบาใช้ใบงาบ

### **Lesson 2: New Feature Photoshop CC 2024**

- ฟีเจอร์ใหม่ของ Adobe Photoshop CC 2024
- รู้จักกับส่วนประกอบของหน้าจอ และเครื่องมือต่าง ๆ ของโปรแกรม
- รู้จักกับชนิดของภาพ และนามสกุลของภาพแบบต่างๆ
- $\bullet$  รู้จักกับโหมดสีของ Photoshop CC 2024
- Artboard ทำให้การออกแบบง่ายขึ้น ยิ่งเมื่อใช้ร่วมกับ Smart Object (new cc)
- การจัดการกับหน้าต่างในการทำงาน Zoom In Zoom Out Pan Tool
- การใช ้Work Space Area และ Arrange Document ในการจัดเรียงหน้าจอ
- การสร้างชิ้นงานใหม่ และการบันทึกไฟล์งาน
- การเปิดไฟล์ภาพพร ้อมกันหลายไฟล์ไว้ในไฟล์เดียวด้วย Load file into stack

สถาบันพัฒนาบุคลากรแห่งอนาคต 73/1 อาคารสำนักงานพัฒนาวิทยาศาสตร์และเทคโนโลยีแห่งชาติ (สวทช.) ชั้น 6 ถนนพระรามที่ 6 แขวงทุ่งพญาไท เขตราชเทวี กรุงเทพฯ 10400 โทรศัพท์0 2644 8150 โทรสาร 0 2644 8110 www.career4future.com

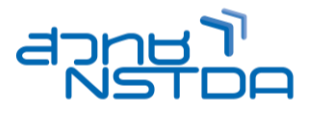

# Lesson 3: การทำงานกับภาพเบื้องต*้*น

- รู้จักกับคุณลักษณะของภาพ ขนาดและความละเอียดของภาพ
- การทำงานกับไฟล์ภาพใน Photoshop CC
- การดึงภาพจากกล้องดิจิตอลและสแกนเนอร์
- การปรับแต่งขนาดภาพด้วย Image Size
- จัดการกับพื้นที่การทำงานด้วย Canvas Size
- การสร ้างไฟล์ใหม่ใน Photoshop CC
- $\bullet$  การแก้ไขรปทรงของภาพด้วย Free Transform
- การใช้คำสั่งใหม่ในการบิดรปทรง รูปร่างอย่าง Puppet Warp (new cc)

### **Lesson 4: เครื่องมือ Selection และการตัดต่อ**

- รู้จักกับ Selection
- ขั้นตอนการสร้าง Selection ด้วยเครื่องมือพื้นฐาน
- การทำงานกับ Selection
- การสร้าง Selection แบบรปทรงพื้นฐาน
- การสร้าง Selection แบบรูปทรงอิสระ
- การสร้าง Selection ด้วยกลุ่มเครื่องมือการเลือกสีแบบอัตโนมัติ Object Selection
- การสร้างและปรับแต่ง Selection ในโหมด Quick Mask และ Select & Mask
- สร้าง Selection ด้วย Layer Mask
- การสร้าง Selection ด้วยคำสั่ง Color Range

## **Lesson 5: เครื่องมือรีทัชและดัดบิดรูปทรง**

- การปรับแต่งขนาดพื้นที่ของภาพ
- การรีทัชและแก้ไขด้วยความบกพร่องของภาพถ่าย
- การปรับแต่งพื้นผิดด้วยเครื่องมือกลุ่ม Stamp และ Healing
- การปรับแต่งภาพที่ภาพมาแบบ ตาแดง Red Eye
- การลบริ้วรอย แก้ไขส่วนที่ไม่ต้องการ รีทัชแบบมีออาชีพ
- การปรับความคมชัดเฉพาะจด Shappen
- รีทัชภาพคนแบบละเอียด ด้วย Liquefy
- การใช้คำสั่งใหม่ในการบิดรูปทรง รูปร่างอย่าง Puppet Warp (new cc)
- การใช้คำสั่งใหม่ในการลบพื้นที่และแทนทีด้วยรูปภาพที่ต้องการด้วย Content Aware
- การใช้คำสั่งใหม่ในการปรับขนาดรปทรงและยังคงรักษาสัดส่วนไว้อย่างดีด้วย ด้วย Content Aware Scale (new cc)
- $\;$  spot Healing ทำงานเร็วขึ้นมาก ด้วยพลังของ Mercury Graphics Engine ที่ใช้การ์ดจอช่วยเร่งความเร็ว (new cc)
- การสร้างภาพแบบพาโนรามา ด้วย Auto Align Laver

# **Lesson 6: เครอื่ งมอืการระบายสใีน Photoshop (Painting)**

- การระบายสี(Painting)
- รู้จักกับเครื่องมือการระบายสี
- โทนสโีปรแกรม Color theme (new cc)
- การไล่โทนสีและการเทสีให้ภาพ
- วาดภาพและระบายสี
- การใช้งานเครื่องมือกล่มการลบ
- ใช้งานเครื่องมือระบายสีพิเศษ Busch Mix (new cc)
- เติมสีและ Pattern ให้ภาพ ด้วยคำสั่ง Fill
- การสร้างเส้นขอบด้วยคำสั่ง Stoke
- แต่งหน้าแต่งตาให ้สวยขึ้น
- ใช้งาน Pattern อย่างมืออาชีพ
- สร้างเอฟเฟคให้ฉากหลังด้วย Brush Tool

## **Lesson 7: การวาดภาพ (Drawing)**

- เครื่องมือในการวาดรป ดราฟงานแบบมืออาชีพ
- การพิมพ์ข้อความ หรือตัวอักษร Text Tools
- การใส่สไตล์ให้กับข้อความ
- ร้จักกับเครื่องมือวาดรปทรงและสร้างเส้นแบบ Vector
- การกำหนดคณสมบัติของเส้นพาธ
- การวาดรูปทรงด้วยกลุ่มเครื่องมือ Shape Tool

สถาบันพัฒนาบุคลากรแห่งอนาคต 73/1 อาคารสำนักงานพัฒนาวิทยาศาสตร์และเทคโนโลยีแห่งชาติ (สวทช.) ชัน 6 ถนนพระรามที่ 6 แขวงทุ่งพญาไท เขตราชเทวี กรุงเทพฯ 10400 โทรศัพท์0 2644 8150 โทรสาร 0 2644 8110 www.career 4future.com

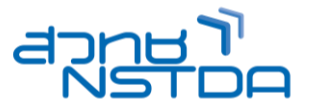

- วาดรูปทรงอิสระด้วย Pen Tool
- การปรับแต่งเส้นพาธ
- การใชง้านพาเนล PATHS
- การดราฟต์ภาพถ่าย

# **Lesson 8: ท างานกับข้อความ และตัวอักษร**

- ความร้เบื้องต้นเกี่ยวกับประเภทของฟอนต์ (Font Type)
- เครื่องมือสำหรับการสร้างตัวอักษร
- การพิมพ์ตัวอักษรด้วยเครื่องมือ Horizontal Type Tool
- $\bullet$  ภาษาไทยและการแก้ไขวรรณยกต์ลอยใน Photoshop CC
- การปรับแต่งตัวอักษรและย่อหน้า
- $\bullet$  สร้างข้อความแนวตั้งด้วย Vertical Type Tool
- สร้างข้อความแบบ Mask
- การประยกต์ใช้งานตัวอักษรแบบต่างๆ

### Lesson 9: การปรับแต่งสี และโทนให้ภาพถ่าย

- ตรวจสอบภาพถ่ายด้วย Histogram
- $\bullet$  ตกแต่งภาพด้วยพาเนล ADJUSTMENTS
- ปรับแต่งอณหภมิสีด้วย Photo Filter
- ผสมสใีหภ้ าพดว้ย Channel Mixer
- สลับสีให้ภาพด้วยคำสั่ง Invert
- ลดทอนระดังสีเป็นภาพขาวดำด้วยคำสั่ง Threshold
- ไลโ่ ทนสภี าพดว้ยค าสงั่ Gradient Map
- เพมิ่ ความอมิ่ ตัวใหม้ สี ดี ว้ยค าสั่ง Selective Color
- แก ้ไขภาพมืดหรือภาพย้อนแสงให ้สว่างด ้วย Shadows/Highlight
- ปรับแต่งโทนภาพด ้วย Variations
- เปลี่ยนภาพสีเป็นขาวดำด้วย Desaturation
- ่ เปลี่ยนสีให้ภาพโดยยึดค่าสีจากภาพอื่นด้วยคำสั่ง Match Color
- เปลยี่ นสเีฉพาะจุดดว้ย Replace Color

### Lesson 10: ใช้งานและตกแต่งภาพด้วยเลเยอร์ (Layers)

- ทำความรู้จักกับเลเยอร์ (Layers) ส่วนประกอบของพาเนล Layers
- การจัดการเบื้องต้นกับเลเยอร์ เลือกเลเยอร์ในการทำงาน (Active Laver)
- Layer Style ใส่เอฟเฟคซ้อนได้ (new cc)
- การผสานสีเลเยอร์ (Blending Layer) ใส่ Style ให้เลเยอร์
- กำหนดความโปร่งใสของภาพ
- $\bullet$  ซ่อนขอบเขตภาพด้วย Clipping Mask
- Auto Blend Layers
- สร้างภาพถ่ายแบบต่อเนื่อง
- $\bullet$  ตกแต่งภาพด้วย Blending

## **Lesson 11: สร้างภาพกราฟิกด้วย Filter**

- รู้จักกับ Filter Gallery
- รู้จักกับ Smart Filter
- การใชง้าน Filter ใน Photoshop CC 2021
- การใส่ฟิลเตอร์ให้ตัวอักษร
- การใช้คำสั่ง Fade ฟิลเตอร์ล่าสด
- แก ้ไขภาพถ่ายด้วย Lens Correction
- ลด Noise ให้ภาพถ่ายด้วย Reduce Noice
- เครื่องมือปรับแต่งการเบลอของภาพ New Blur tool (new cc)
- $\bullet$  เครื่องมือแก้ไขภาพมุมกว้าง Adaptive Wide Angle (new cc)
- เครื่องมือการใส่แสงให้กับภาพ Lighting Effect tool (new cc)
- เพิ่ม-ลดระยะของภาพด ้วย Content-Aware Scale (new cc)
- Dehaze ลดและเพิ่มหมอกในภาพแบบ RAW (new cc)
- การบิดและตัดรูปทรงด ้วย Liquify
- การรีทัชภาพถ่ายแบบมิติสมจริงด ้วย Vanishing Point
- การต่อภาพพาโนรามา
- การรีทัชภาพถ่ายพร้อมปรับผิวให้น่มนวล

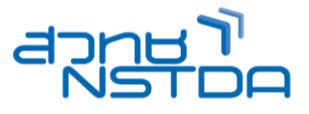

# **Workshop:**

- การตกแต่งภาพ แบบมืออาชีพ
- การตัดต่อ รีทัชภาพให้ดเหนือธรรมชาติ
- การสร้างตัวอักษรแบบสไตล์ต่างๆ
- การสร้างงานกราฟิกแบบต่างๆ เพื่อใช้กับงานโฆษณา ประชาสัมพันธ์ งานเว็บไซต์

# **วิทยากร : อาจารย์จิราวัลย์ เพ็งกุล**

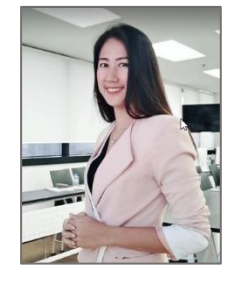

• วิทยากรรับเชิญ ประจำสถาบันพัฒนาบุคลากรแห่งอนาคต

**จ านวนชว่ัโมงในการฝึกอบรม:** 3 วัน (18 ชั่วโมง) **ชว่ งเวลาฝึกอบรม:** 9.00 - 16.00 น. **ก าหนดการอบรม:** ตามตารางปฏิทินอบรมประจ าปี https://www.career4future.com/trainingprogram **ค่าลงทะเบียนอบรม:**

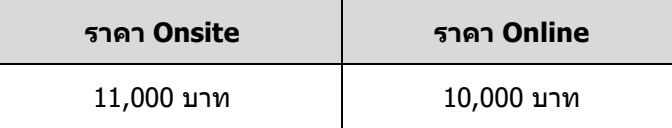

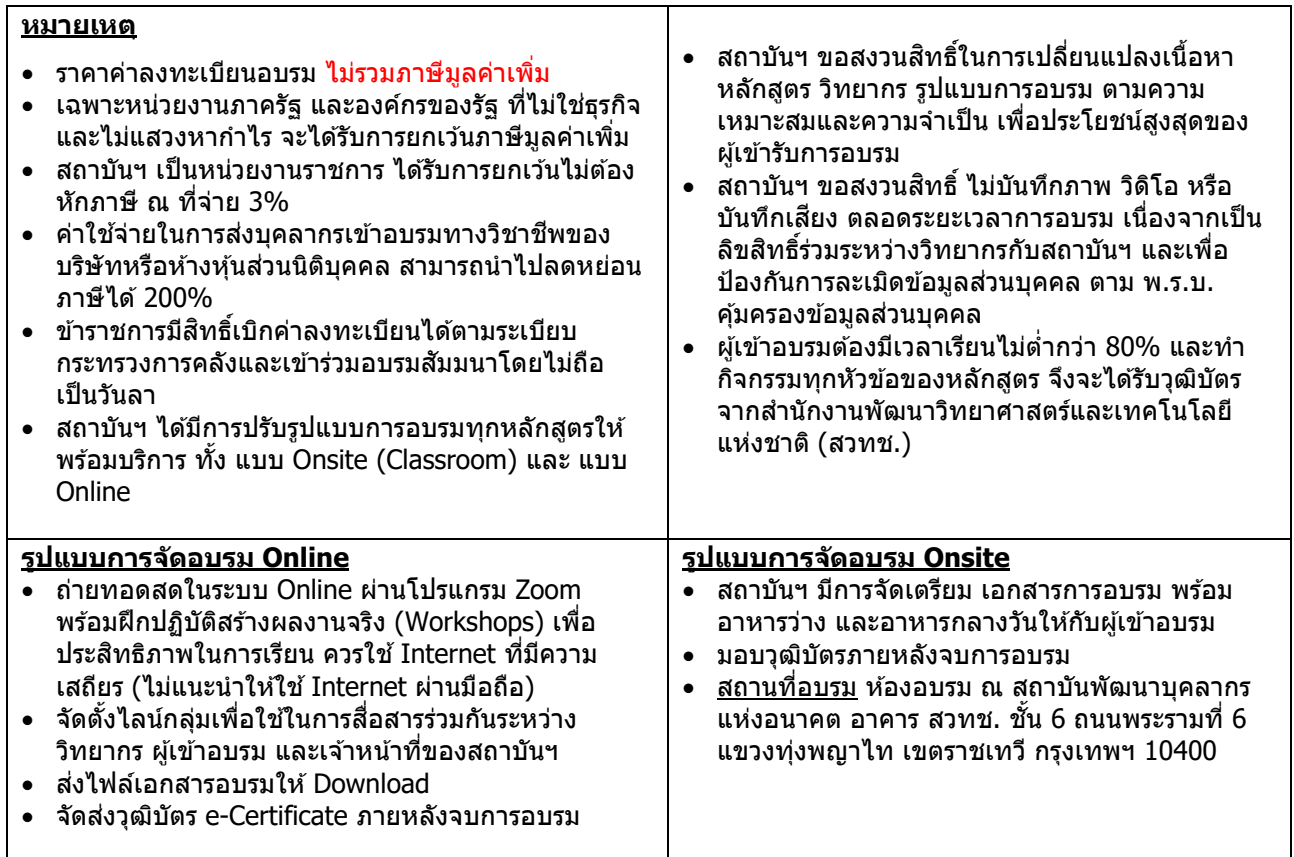

# **Career for the Future Academy**

สถาบันพัฒนาบุคลากรแห่งอนาคต 73/1 อาคารสำนักงานพัฒนาวิทยาศาสตร์และเทคโนโลยีแห่งชาติ (สวทช.) ชั้น 6 ถนนพระรามที่ 6 แขวงทุ่งพญาไท เขตราชเทวี กรุงเทพฯ 10400 โทรศัพท์0 2644 8150 โทรสาร 0 2644 8110 www.career4future.com

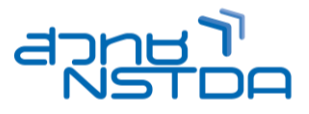

## **ติดต่อสอบถามรายละเอียด**

สถาบันพัฒนาบุคลากรแห่งอนาคต (Career for the Future Academy)  $73/1$  อาคารสำนักงานพัฒนาวิทยาศาสตร์และเทคโนโลยีแห่งชาติ (สวทช.) ชั้น 6 ถนนพระรามที่ 6 แขวงทุ่งพญาไท เขตราชเทวี กรุงเทพฯ 10400 โทรศัพท์0 2644 8150 ต่อ 81886-7 โทรสาร 0 2644 8150 E-mail: trianing@nstda.or.th [www.career4future.com](http://www.career4future.com/)